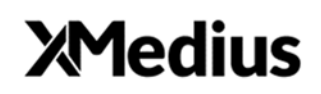

# **Vendor Contacts and Ordering Instructions**

To assure PEPPM bid protection, all PEPPM orders must be faxed to PEPPM at **800- 636-3779**, emailed to **orders@peppm.org** or placed online through Epylon eCommerce. In the body of the purchase order, please include the following language: "As per PEPPM".

### **Product Line: XMedius**

#### **Introduction**

XMedius is a global leader in the field of enterprise communications solutions. Its suite of enterprise-grade communications solutions enable businesses to benefit from secure and unified communication, as well as to exchange sensitive and confidential data that meets and exceeds industry regulatory compliance requirements.

Company Contact: Dana Morio Dana.morio@xmedius.com (949)699-2328

### **Placing an Order via Fax or Email:**

- 1. Locate product and prices on PEPPM.org or through a sales representative.
- 2. Our posted PEPPM prices are for a quantity of 1.
- 3. Address the orders to:

XMedius Atten: Orders/PEPPM 20000 North Creek Parkway, Suite 200 Bothell, Washington 98011 Main Phone: 425.951.1600 Orders Department Fax: 425.951.1597 Email: orders@xmedius.com

#### **Or if using resellers:**

Select one of the authorized resellers listed below and address the orders to: Selected Reseller Name Reseller Address

- 4. All quotes and purchase orders should state "As per PEPPM."
- 5. Fax the completed order to **800-636-3779** or email to **orders@peppm.org**.
	- a. Your order will be reviewed and edited by PEPPM Staff.
	- b. You will be contacted to make any necessary corrections.
	- c. Your order will be issued to the vendor within 24 hours during the business week after all (if any) corrections are made.
- d. Your order will be archived for audit support.
- 6. Standard shipping is included on all orders over \$500.00.

## **Placing an order Online:**

Before placing an online order, make sure that your Ship-to Address has been entered by the individual in your organization that manages your Epylon information. Click on My Profile\_My Ship-to Addresses to view the addresses available on your account. If it is not listed, you must add it before creating the PO form. Ship-to Addresses are added under Accounts\_Ship-to Addresses.

- 1. Login to Epylon at www.epylon.com.
- 2. Click on the Contracts tab.
	- a. Choose between a "line item" or "contracts" search.
	- b. Select **XMedius** from the Vendor (Awardee) list.
	- c. Click "Search."
- 3. Add selected line items to a List.
- 4. Assign a reseller to the item by checking the box next to the item and clicking the "Assign Distributor" button.
- 5. To request a volume price break, add items to a Spot Price Check form along with your desired quantity and a Response Due Date. The vendor will be notified of your request via email. Once they respond, you'll be notified and can view the response on Epylon. (After viewing a winning response, continue with the instructions that follow.)
- 6. Add selected items to a Purchase Order form.
- 7. Click "Submit" after entering a valid PO number and shipping address.
	- a. The PEPPM contract will automatically be referenced in your PO.
	- b. You will retain a copy of the sent purchase order in your Epylon account. A Printable Version is also available.
	- c. The order will immediately be viewable by the vendor.
	- d. Your order will be archived for audit support.
- 8. Standard shipping is included on all orders over \$500.00.

For any assistance using Epylon, contact service@epylon.com or call 888-211-7438.

### **Reseller Listing**

Orders may not be sent directly to these resellers. All orders must be placed through the PEPPM fax number (800-636-3779), email address (orders@peppm.org) or Epylon eCommerce (www.epylon.com) to assure PEPPM bid protection.

Select one of the authorized resellers/dealers listed below and address the orders to:

Dagostino Electonic Service Inc. Atten: Trudy Van Kirk 600 Mifflin Road Pittsburgh, PA 15207 Email: tvankirk@descomm.com Phone: 412-894-7019

Advance2000, Inc. Atten: Doug Mellott 1140 Wehrle Drive Williamsville, NY 14221 Email: dmellott@advance2000.com Phone: (716)929-7261

Arrow Systems Integration, Inc. (Arrow SI) Atten: John Gilbert 580 Virginia Drive Fort Washington, PA 19034 Email: jgilbert@arrows3.com Phone: (610)564-5513

Carousel Industries of North America Atten: Alli-Michelle Conti 659 South County Trail Exeter, RI 02822 Email: aconti@carouselindustries.com Phone: (401)583-4370

ConvergeOne, Inc. Atten: Marianne Marvosa 7 Fredrick Court Hillsborough, New Jersey 08844 Email: mmarvosa@convergeone.com Phone: (732)410-2215

Dice Communications, Inc. Atten: John McNulty 4509 S. 143rd Street, Suite 5 Omaha, NE 68137 Email: purchasing@dicellc.com Phone: (402) 964-2431

D&S Communications Inc. Atten: Manuel Taveira 1355 N McLean Blvd Elgin, IL 60123 Email: manueltaveira@dscomm.com Phone: (847)628-4173

New Era Technology NE Atten: Mike Judge 2 Batterymarch Park, Suite 401 Quincy, MA 02169 Email: Michael.Judge@NewEraTech.com Phone: (617)502-1646

Rel Comm Atten: Joseph A. Marasco 250 Cumberland St. Rochester, New York 14605 Email: jmarasco@rcomm.com Phone: (585)697-5029